#### HIER D'EXERCICES EXCEL - VERSIONS 2019 OU OFFICE 365

PARTIE 2 : UTILISATION DES FONCTIONS DE CALCUL ÉNONCÉ 2.3

FONCTIONS LOGIQUES

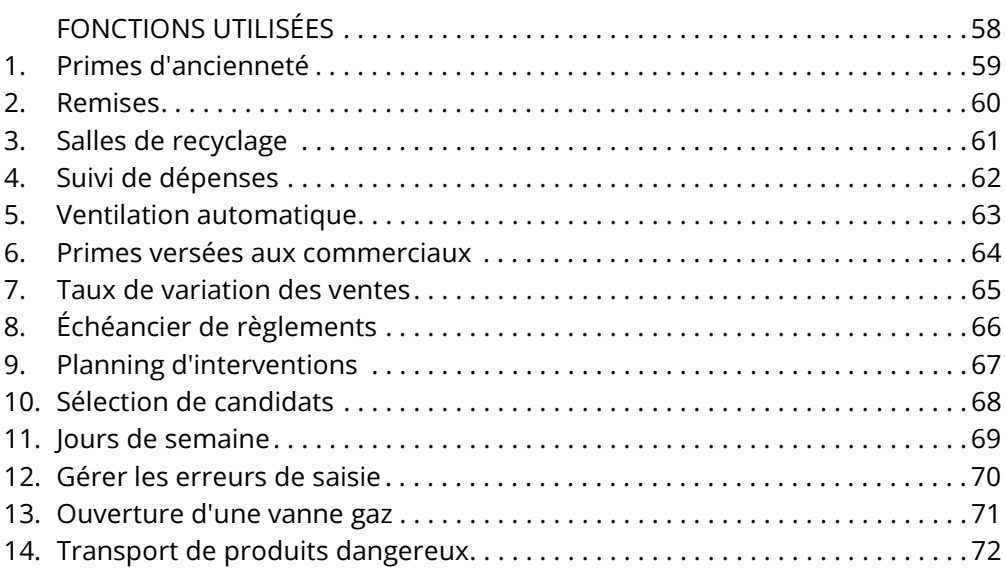

## FONCTIONS UTILISÉES

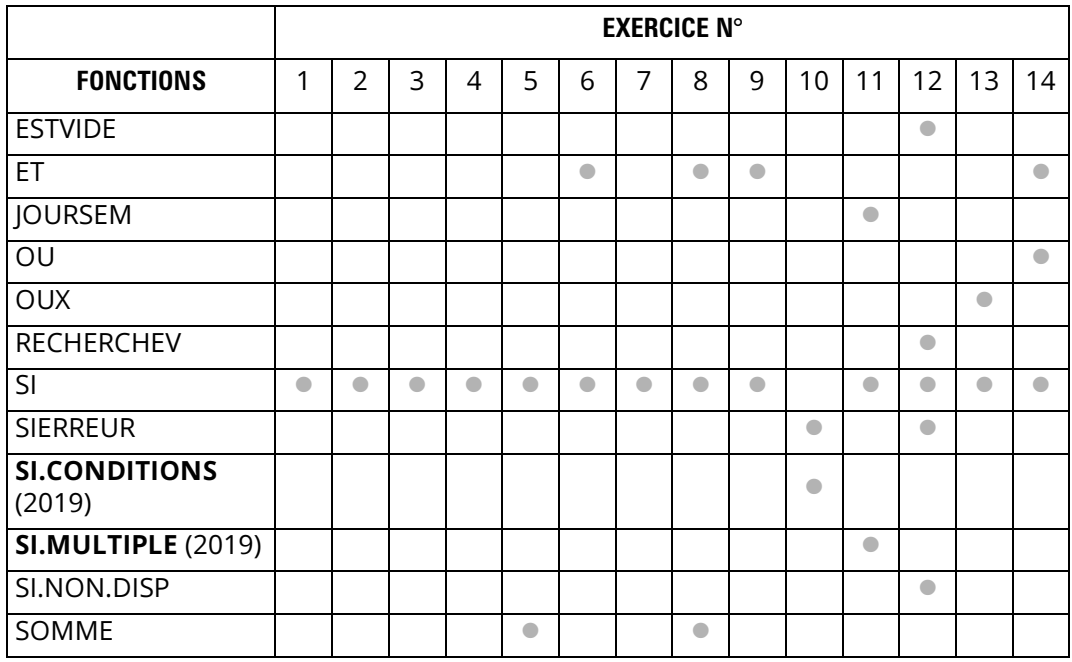

Les fonctions SI.CONDITIONS et SI.MULTIPLE sont des nouveautés de la version 2019.

#### 1. Primes d'ancienneté

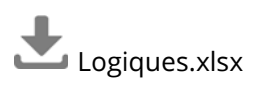

Dans la feuille 01, calculez le montant des primes à attribuer à chaque salarié.

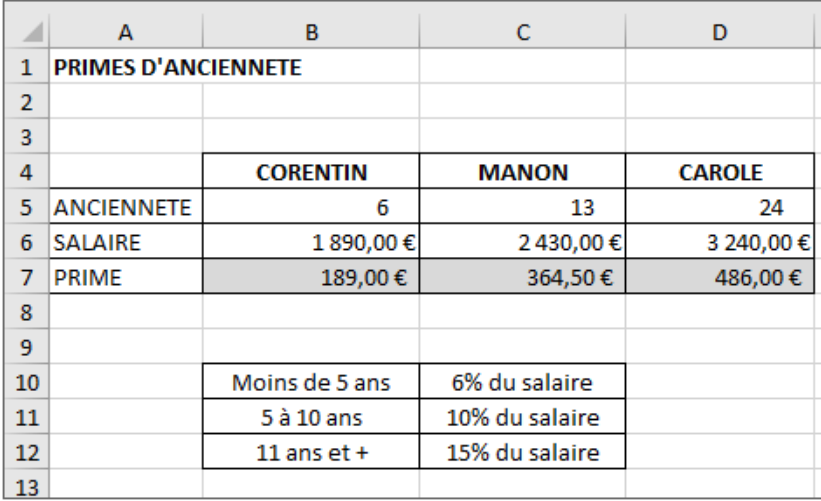

CORRIGÉ P. 228

### 2. Remises

Logiques.xlsx

Vous accordez des remises à vos clients en fonction des quantités commandées.

Calculez les différentes formules dans la feuille 02.

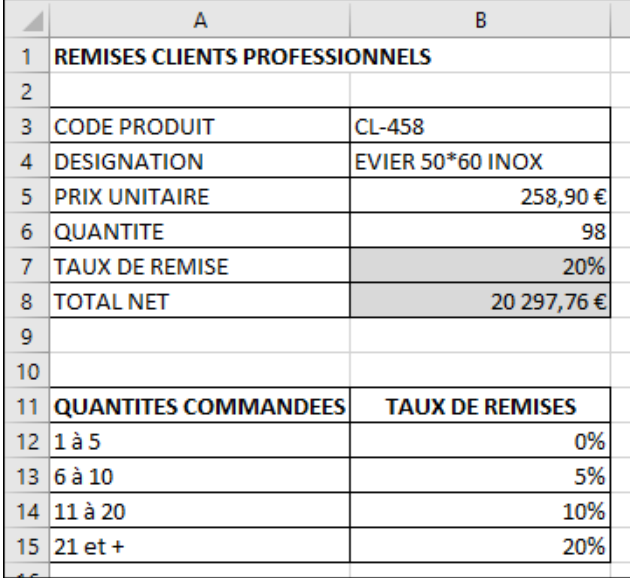

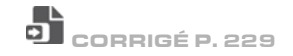

### 3. Salles de recyclage

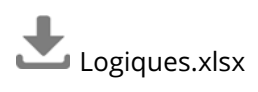

Dans la feuille 03, faites apparaître la salle dans laquelle s'effectuera le recyclage de formation qui correspond à la catégorie de l'employé.

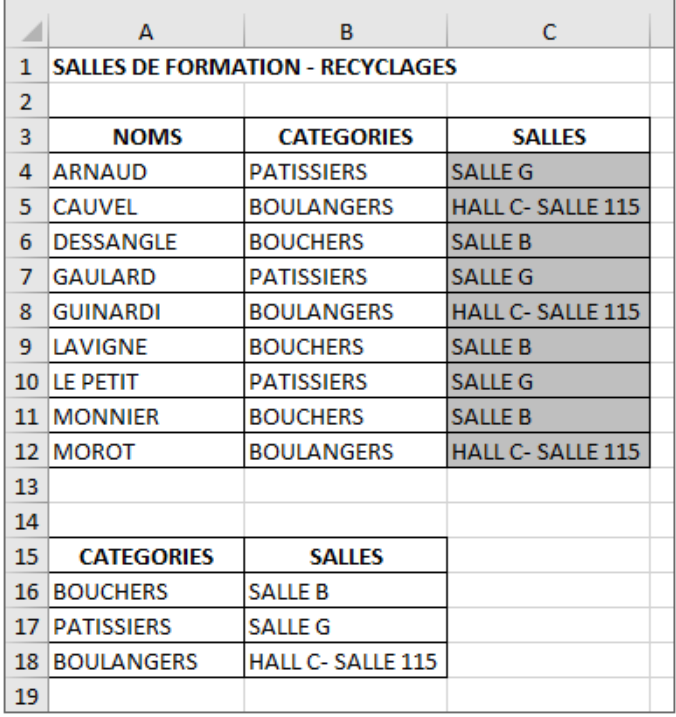

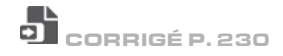

#### 4. Suivi de dépenses

Logiques.xlsx

Le tableau de la feuille 04 représente les dépenses de chaque service.

Faites apparaître le message ATTENTION dès que les dépenses sont supérieures à 80 % du budget.

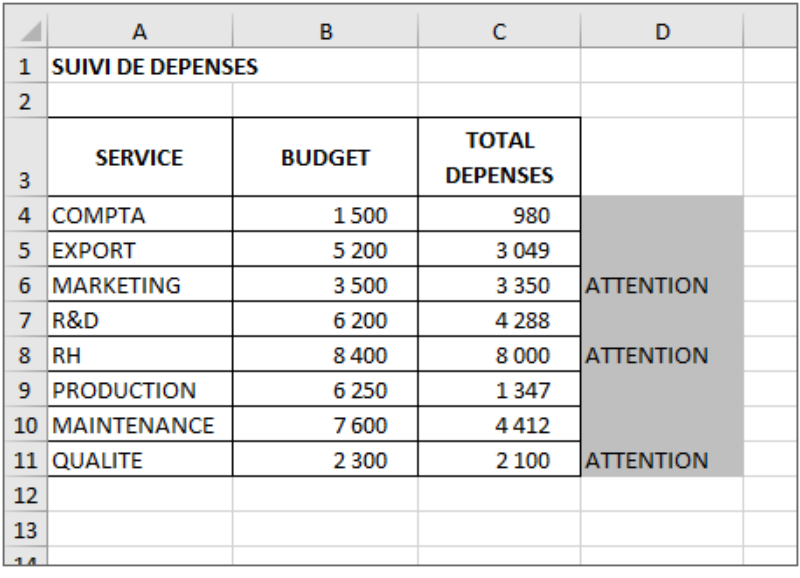

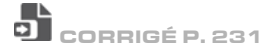